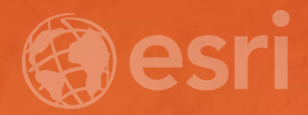

## **Configuring Photo Survey for Fish and Wildlife**

John Hauck

### **ArcGIS for State Government**

**Solutions for Esri's government customers**

#### • **Series of useful maps and apps focused on government work**

- **Organized into modules**
- **Extensible, configurable**
- **Freely available and fully supported**
- **A foundation for Partner solutions**
- **Community of users**
	- **Best Practices / Implementation Support**
- **Network of Esri Services and Partner offerings**
	- **Help users implement, sustain and enhance**

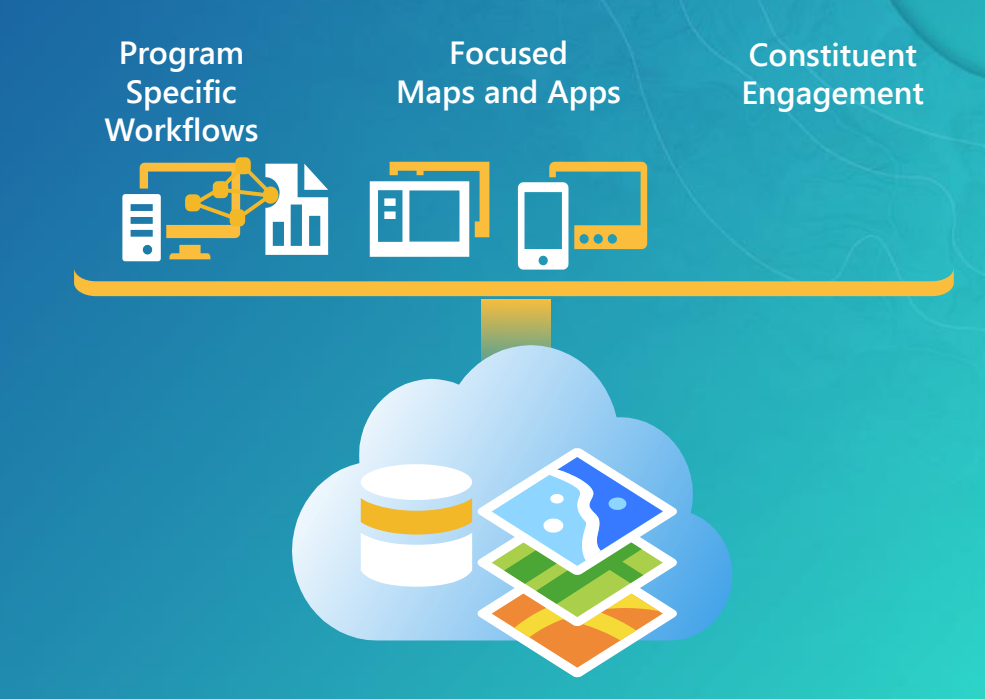

… available on-premise or in the cloud

### **ArcGIS as a Platform**

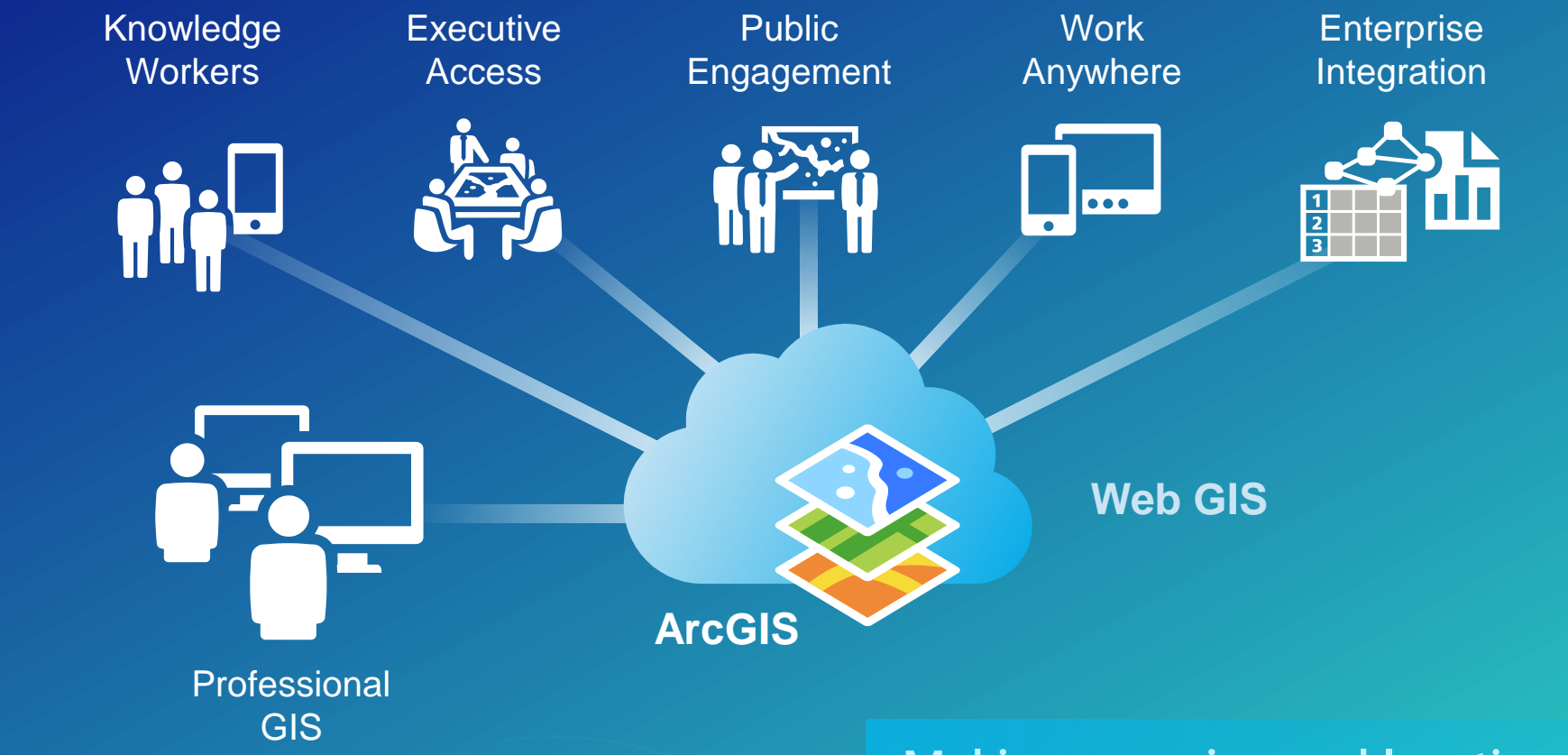

#### **Making mapping and location aware apps available across your organization**

*Transforming the role of GIS*

#### **Transportation**

**Railroad Crossing Inspection Road Closures Bridge Inventory Environmental Screening Crash Analysis Guardrail Inventory Pavement Marking Inventory Sign Inventory Signal Inventory Transportation 511 Crash Risks Briefing**

#### **Public Health**

**Beach Monitoring Water Quality Monitoring Restaurant Inspection Restaurant Inspection Results My Health Services Birth Outcomes Birth Outcomes Briefing Model Organization**

## $\mathbf{K}$

**iés** 

#### **Secretary of State**

**Early Voting Polling Place Locator Election Results My Elected Representative Historical Elections Results**

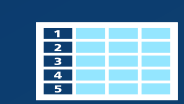

#### **Emergency Management**

**Situational Awareness Viewer Flood Planning Community Events Community Mitigation Emergency Assistance Evacuation Zones Road Closures Damage Assessment My Hazard Information EM Maps Model Organization Briefing Book Citizen Reports Common Operational Picture Incident Analysis Viewer Operations Response Photo Survey Shelter Locator**

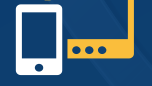

**Public Information Map Local Impact Map Road Closures CAMEO Tools Incident Briefing Health and Safety Reports Debris Reporting Floodplain Inquiry Emergency Assistance Evacuation Zone Incident Status Dashboard Logistics Planning Hazard Vulnerability Assessment**

#### **Environment and Fish and Wildlife**

#### **Permit Status**

**Permit Inspection Permit Dashboard Hunting License Locator Water Access Locator Wildlife Management Area Locator Environmental Screening Environmental Impact Analysis Environmental Impact Polling Trail Locator Citizen Science Reporter Citizen Science Manager Model Organization Impact Briefing Water Quality Inspections Water Quality Results Park and Recreation Locator Community Events Wildlife Photo Survey**

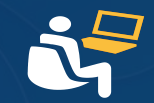

#### **Economic Development**

**Live, Work, and Locate**

**Incentive Zones Site Selector Event Locator**

#### **GIS/IT**

**Executive Dashboard Community Parcels Community Addresses Maps and Apps Gallery Crowdsource Manager Crowdsource Polling Crowdsource Reporter Service Catalog/Hosted Services Model Organization PLSS**

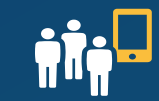

Esri UC 2017 | Demo Theater | Configuring Photo Survey for Fish and Wildlife

#### **Transportation**

**Railroad Crossing Inspection Road Closures Bridge Inventory Environmental Screening Crash Analysis Guardrail Inventory Pavement Marking Inventory Sign Inventory Signal Inventory Transportation 511 Crash Risks Briefing**

#### **Public Health**

**Beach Monitoring Water Quality Monitoring Restaurant Inspection Restaurant Inspection Results My Health Services Birth Outcomes Birth Outcomes Briefing Model Organization**

## $\mathbf{K}$

**iés** 

#### **Secretary of State**

**Early Voting Polling Place Locator Election Results My Elected Representative Historical Elections Results**

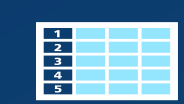

#### **Emergency Management**

**Situational Awareness Viewer Flood Planning Community Events Community Mitigation Emergency Assistance Evacuation Zones Road Closures Damage Assessment My Hazard Information EM Maps Model Organization Briefing Book Citizen Reports Common Operational Picture Incident Analysis Viewer Operations Response Photo Survey Shelter Locator**

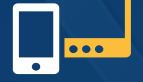

**Public Information Map Local Impact Map Road Closures CAMEO Tools Incident Briefing Health and Safety Reports Debris Reporting Floodplain Inquiry Emergency Assistance Evacuation Zone Incident Status Dashboard Logistics Planning Hazard Vulnerability Assessment**

#### **Environment and Fish and Wildlife**

**Permit Status Permit Inspection Permit Dashboard Hunting License Locator Water Access Locator Wildlife Management Area Locator Environmental Screening Environmental Impact Analysis Environmental Impact Polling Trail Locator Citizen Science Reporter Citizen Science Manager Model Organization Impact Briefing Water Quality Inspections Water Quality Results Park and Recreation Locator Community Events Wildlife Photo Survey**

**Economic Development Live, Work, and Locate Incentive Zones Site Selector Event Locator**

#### **GIS/IT**

**Executive Dashboard Community Parcels Community Addresses Maps and Apps Gallery Crowdsource Manager Crowdsource Polling Crowdsource Reporter Service Catalog/Hosted Services Model Organization PLSS**

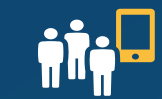

# Photo Survey

### **Photo Survey**

**Why is it important?**

• Inventory blighted properties and devise neighborhood revitalization efforts

• Conduct rapid damage assessments after an incident so federal aid can be garnered more quickly

• Target re-appraisal efforts in areas that may result in new value added to assessment roll

• Identify structures that pose public health and safety concerns to fire service personnel

Esri UC 2017 | Demo Theater | Configuring Photo Survey for Fish and Wildlife

### **Photo Survey Components**

#### **Organized in to maps for each survey**

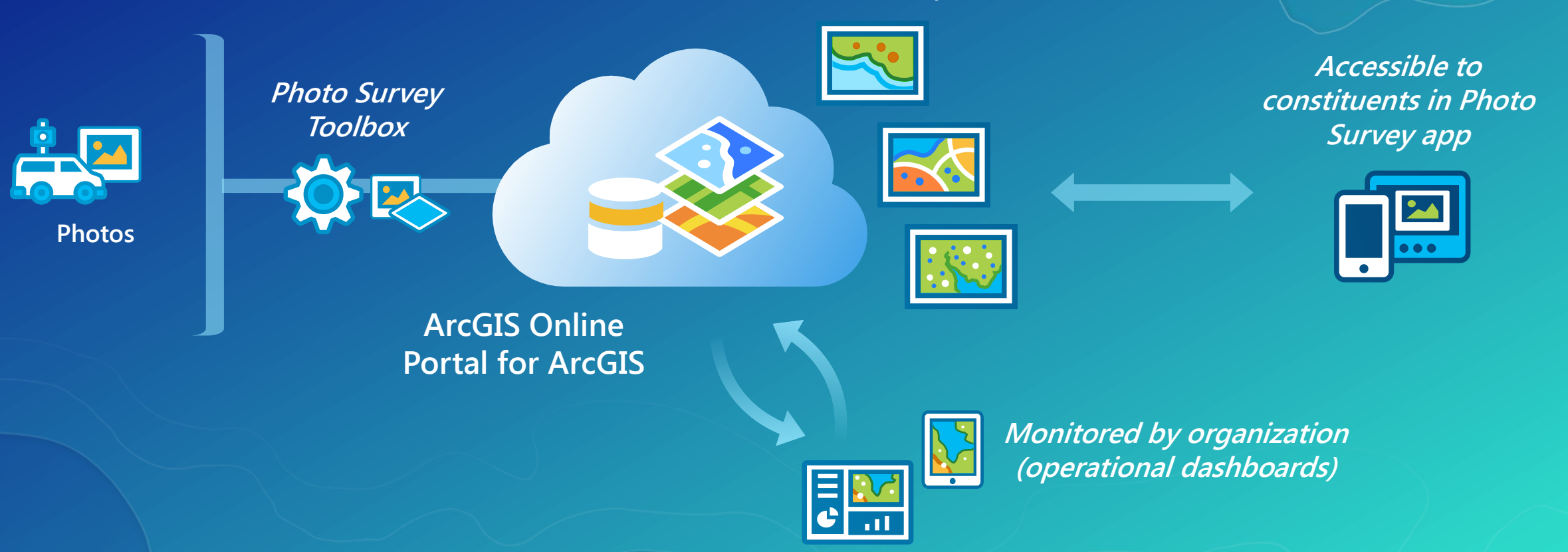

Esri UC 2017 | Demo Theater | Configuring Photo Survey for Fish and Wildlife

**…..available as a hybrid solution**

## Wildlife Photo Survey

#### **Wildlife Photo Survey**

- **Helps Fish and Wildlife departments leverage photos collected from camera traps in the wild**
- **Expedites photo processing using custom GP tools**
- **Streamlines the collection of information from wildlife photos**

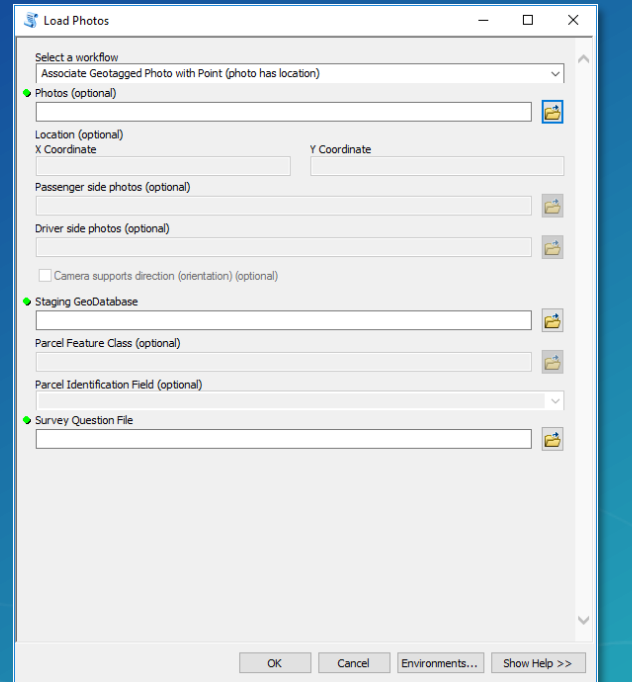

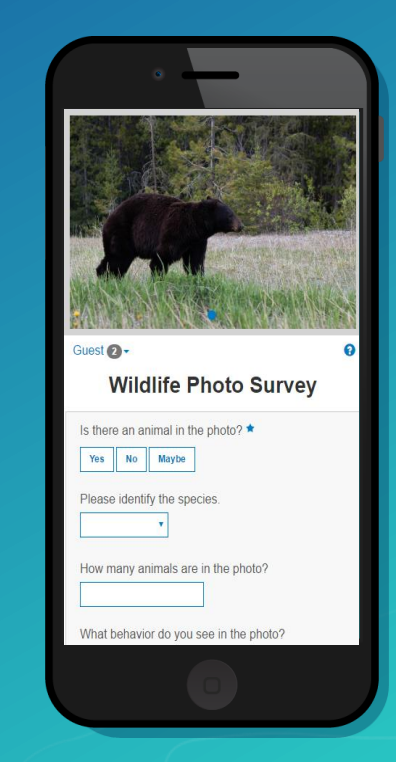

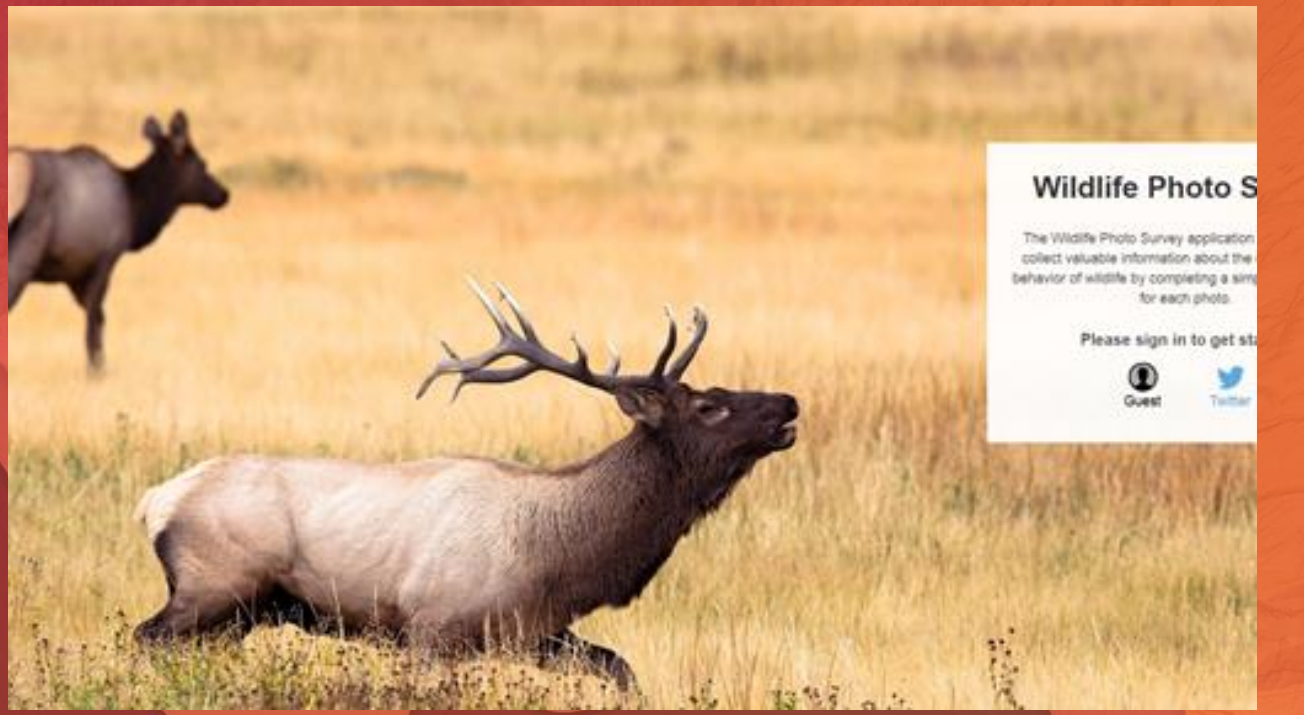

## Demo

Wildlife Photo Survey

#### **Getting Started**

- **Identify the business needs of your organization**
- **Select a configuration pattern that makes sense for your organization**
- **Configure quickly, customize if necessary**
- **Leverage ArcGIS Online web application templates**
- **Don't hesitate to ask for help from**
	- **Esri, Partners, Peers**

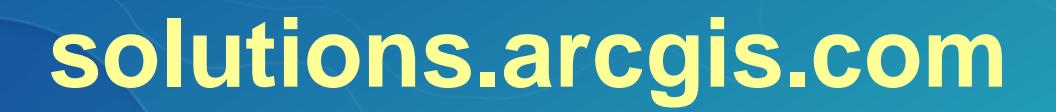

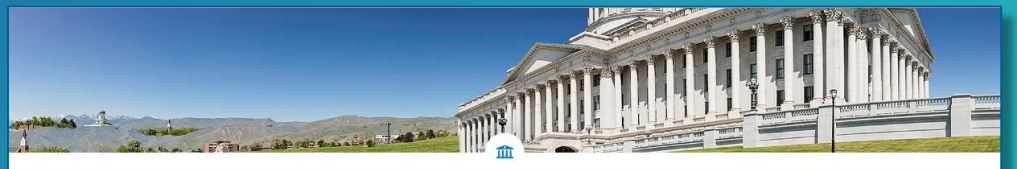

#### **State Government**

ArcGIS for State Government provides maps and apps to citizens of the state, helps to address the needs of your stakeholders within government, and facilitates implementing GIS in your organization

Get Started | Documentation | What's New | Join Community

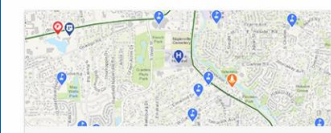

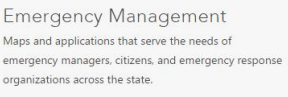

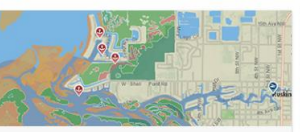

Maps and applications that serve the needs of citizens

in the state, and facilitate access to hunting and fishing

locations and licenses, and enable discovery of

Fish and Wildlife

recreational locations in the state

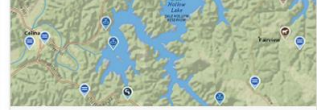

**Environment and Natura** Resources Maps and applications that enable constituents to find timely information about permitted activities understand the water quality landscape in the state, and discover recreational activities in the state

#### **Also check out these…**

• **Configuring Photo Survey in Your Community**

- **SDCC – Demo Theater 02 (Wednesday, July 12 5:30-6:15 pm)**

• ArcGIS for State Government: An Introduction

- SDCC - Room 05 A (Wednesday, July 12 10:15am - 11:30am)

• State and Local Government Social

- Hilton - Promenade Plaza (Wednesday, July 12 6:00pm - 8:00pm)

#### **The Community ▶ It's not just about the technology**

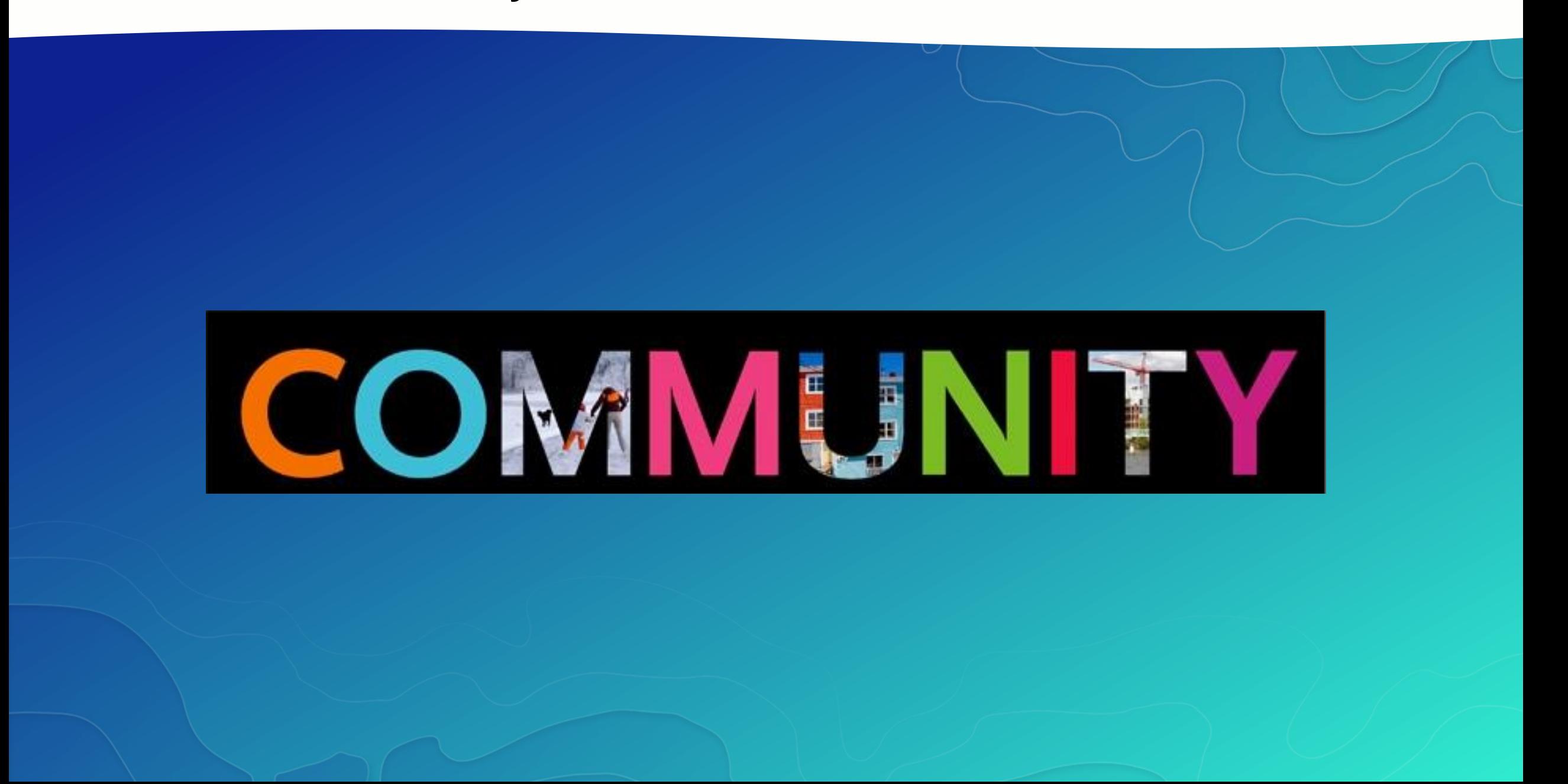

## **Thank You**

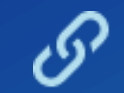

**<http://solutions.arcgis.com/state-government> <http://solutions.arcgis.com/local-government>**

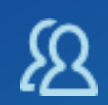

**<http://www.meetup.com/ArcGIS-for-State-Government/> [http://www.meetup.com/ArcGIS-for-Local-Government/](http://www.linkedin.com/groups?gid=5114903) http://www.linkedin.com/groups?gid=5114903**

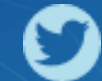

**@ArcGISStateGov**

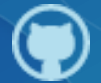

**http://esri.github.com**

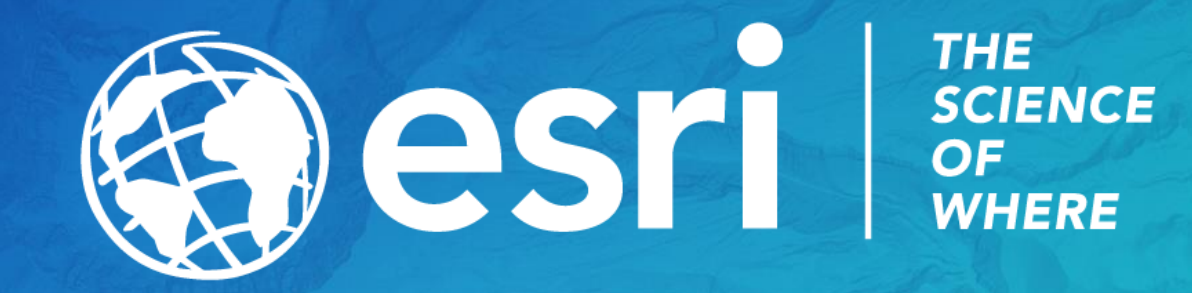